# SPM® 许可证选项指南

本指南比较 Salford Predictive Modeler® (SPM) 软件的可用许可证服务器选项。

# 选项 1:云许可证服务器

(许可证类型=时控,云服务器)

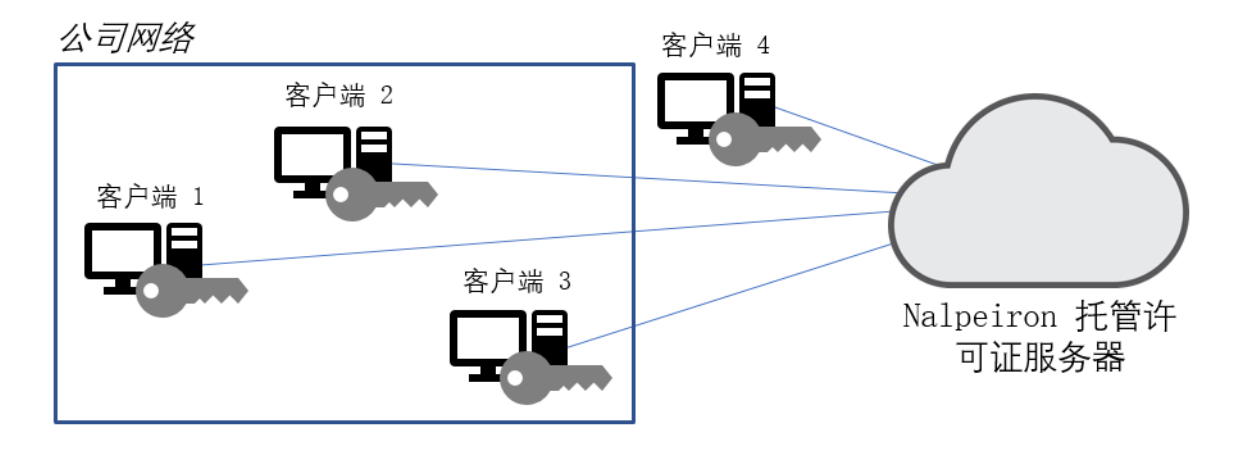

在以下情况下选择此选项:

- 您的客户端计算机始终连接到 Internet
- 您要同时在多台客户端计算机之间共享许可证(同时使用)
- 您希望客户端计算机在许可证续订后无缝延长使用期限
- 您希望确保客户端计算机维持许可证的有效性但又与网络有较低的通信频率

借助此选项,您还可以使用云许可证服务器许可已断开连接的客户端计算机。在脱机计算机上启动激活并在联机计算 机上完成激活。

- 1. 从客户端计算机上安装的软件创建证书文件。
- 2. 将该证书文件传输到网络计算机并联机激活。
- 3. 取得激活证书并将其传输回原始客户端计算机以完成激活过程。

云许可证服务器是最灵活的选项。在延长或续订许可证后,客户端计算机的许可证过期日期将自动更新。

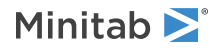

## 选项 2:本地计算机许可证

(许可证类型=时控,本地计算机)

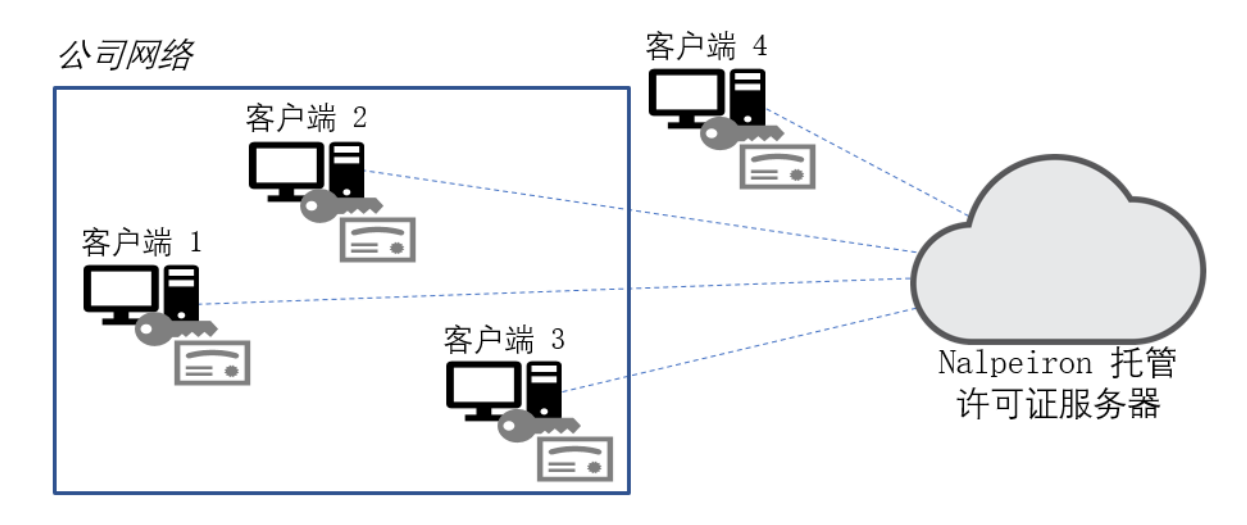

在以下情况下选择此选项:

- 您的客户端计算机并非始终连接到 Internet
- 您希望确保客户端计算机始终拥有可用的许可证
- 可以轻松传输许可证

即使无法连接 Internet,您也可以在计算机上启动激活并在另一台计算机完成激活。

- 1. 从客户端计算机上安装的软件创建证书文件。
- 2. 将该证书文件传输到网络计算机并联机激活。
- 3. 取得激活证书并将其传输回原始客户端计算机以完成激活过程。

### 选项 3:网络许可证服务器

(许可证类型=时控,云服务器)

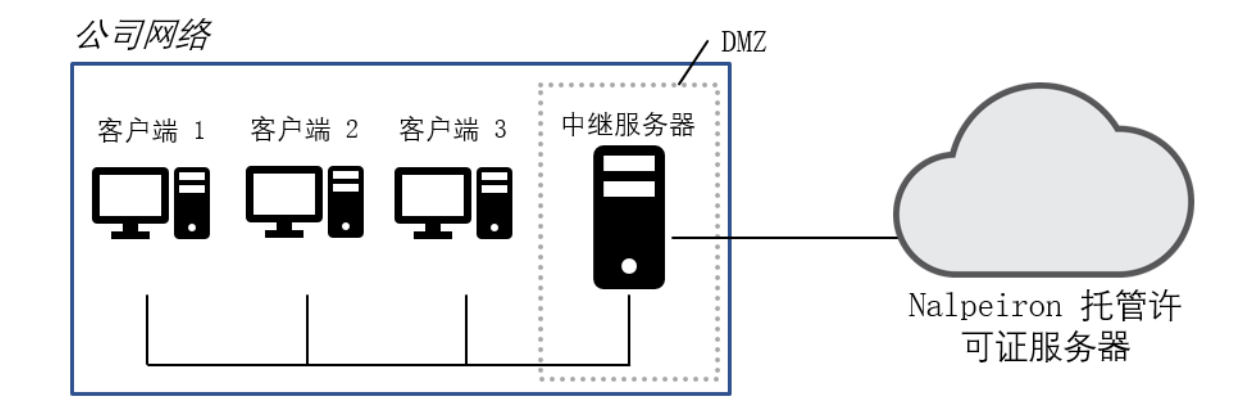

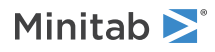

在以下情况下选择此选项:

- 您的客户端计算机一直无法连接到 Internet 或公司网络受到限制
- 您希望拥有云许可证服务器的灵活性

借助此选项,可以在公司网络上将网络服务器设置并配置为中继服务器。此中继服务器(向云许可证服务器发送通信) 是 Linux CentOS 虚拟机。

- 1. 要设置中继服务器, 请按照 [Nalpeiron](https://naldoc.atlassian.net/wiki/spaces/NND/pages/426051/Concurrent+Licensing+Network+Relay+Server) 文档中的说明进行操作。
- 2. 如有必要,请联系 [Minitab](https://www.minitab.com/support/) 支持以获取帮助。

#### 选项 4:本地许可证服务器

(许可证类型=时控,本地网络服务器;许可证类型=借用,本地计算机)

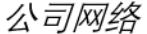

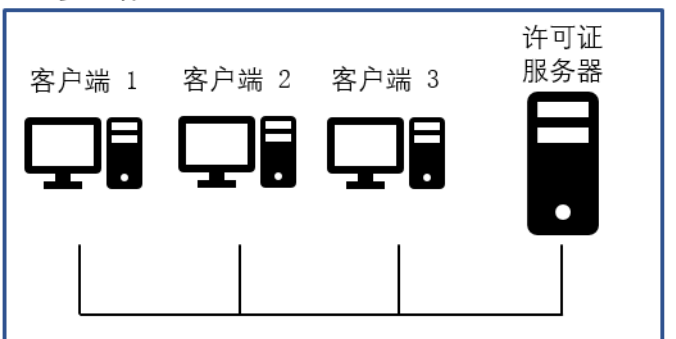

在以下情况下选择此选项:

- 您的客户端计算机一直无法连接到 Internet
- 您希望控制和监控内部软件使用情况
- 您希望在最终用户计划从本地许可证服务器断开连接一段时间时他们能够借用许可证

借助此选项,可以将本地许可证服务器设置并其配置为 Linux CentOS 虚拟机。

- 1. 要设置本地许可证服务器,请参考《SPM 本地许可证服务器指南》,您可以从 [Minitab](https://www.minitab.com/support/documentation/) 网站下载该指南。
- 2. 请联系 [Minitab](https://www.minitab.com/support/) 支持以获取更多设置信息。

#### 需要更改许可证选项?

如果您需要更改许可证选项,请联系 [Minitab](https://www.minitab.com/support/) 支持。您可以直接从个人客户端计算机上安装的软件中更改或删除许可 证,也可以将配置文件分配到多台客户端计算机以安装新的许可证选项。有关每个许可证选项的正确配置,请参考可 从 [Minitab](https://www.minitab.com/support/documentation/) 网站下载的《SPM 部署指南》。

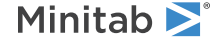